**Aktor ściemniacza pojedynczy** Nr zam. : 2171 00 **Aktor ściemniacza podwójny** Nr zam. : 2172 00 **Aktor ściemniacza poczwórny** Nr zam. : 2174 00

**Instrukcja obsługi**

# **1 Wskazówki dotyczące bezpieczeństwa**

**Instalację i montaż urządzeń elektrycznych mogą wykonywać tylko wykwalifikowani elektrycy.**

**Możliwe poważne obrażenia ciała, pożar lub szkody materialne. Uważnie czytać i przestrzegać instrukcji.**

**Niebezpieczeństwo porażenia prądem. Urządzenie nie nadaje się do odłączania. Także przy wyłączonym wyjściu obciążenie nie jest odseparowane galwanicznie od sieci**

**Niebezpieczeństwo porażenia prądem. Przed wykonywaniem prac na urządzeniu lub przed wymianą żarówek odłączyć urządzenie od napięcia sieciowego i wyłączyć bezpieczniki automatyczne.**

**Nie podłączać żadnych żarówek LED ani świetlówek kompaktowych, które nie są wyraźnie oznaczone jako odpowiednie do ściemniania. Może dojść do uszkodzenia urządzenia.**

**Nie podłączać lamp ze zintegrowanym ściemniaczem. Może dojść do uszkodzenia urządzenia.**

**Niebezpieczeństwo pożaru. Przy pracy z transformatorami indukcyjnymi każdy transformator odpowiednio zabezpieczyć na uzwojeniu pierwotnym zgodnie z danymi producenta. Stosować tylko transformatory bezpieczeństwa zgodnie z normą EN 6155826.**

**Niniejsza instrukcja jest częścią składową produktu i musi pozostać u klienta końcowego.**

# **2 Budowa urządzenia**

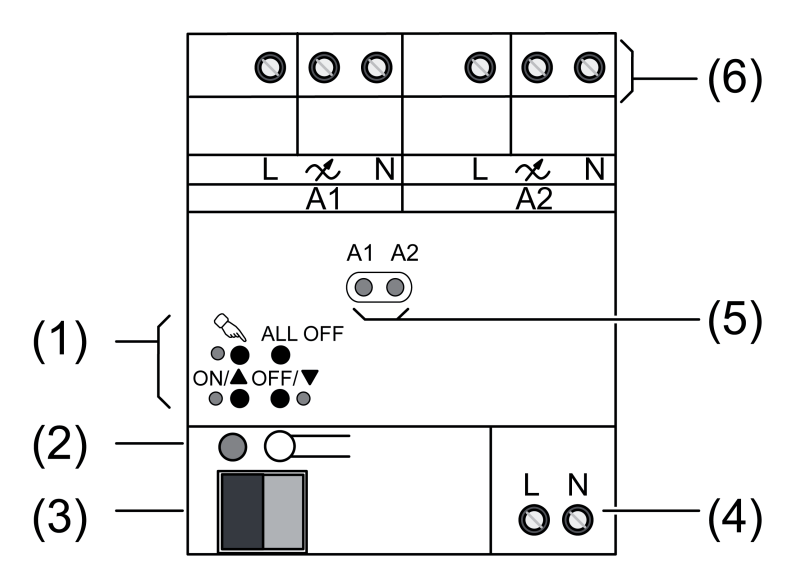

Rysunek 1: Podwójny ściemniacz podglądu

KNX/EIB Aktor ściemniacza pojedynczy, Aktor ściemniacza podwójny, Aktor ściemniacza poczwórny

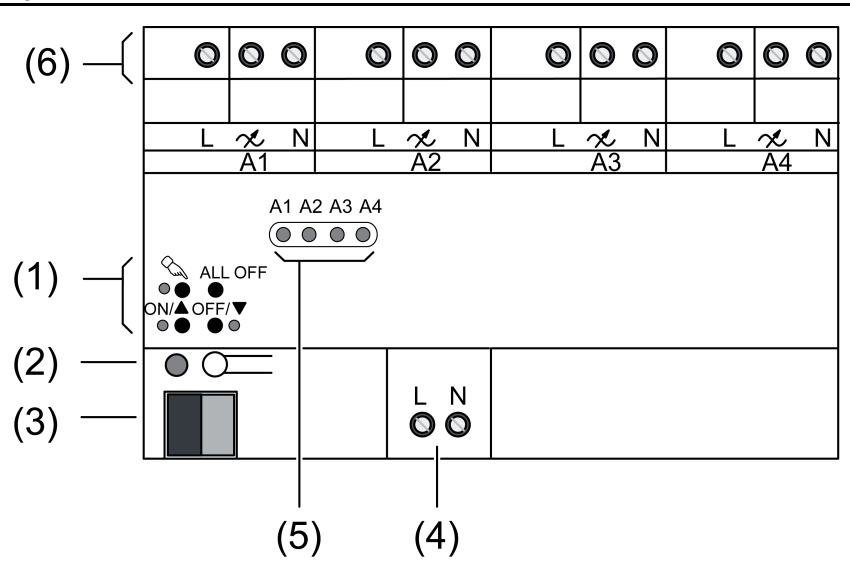

Rysunek 2: Poczwórny ściemniacz podglądu

- (1) Klawiatura do obsługi ręcznej
- (2) Przycisk programowania i dioda LED
- (3) Przyłącze KNX
- (4) Przyłącze sieciowe
- (5) Dioda LED statusu
- (6) Wyjścia zacisków przyłącza

# **3 Działanie**

#### **Informacja o systemie**

Niniejsze urządzenie jest produktem systemu KNX i spełnia dyrektywy standardu KNX. Zakłada się, że użytkownik odbył szkolenia dotyczące standardu KNX i dysponuje odpowiednią wiedzą fachową w tym zakresie.

Działanie urządzenia jest zależne od oprogramowania. Szczegółowe informacje o wersjach oprogramowania i danych zakresach funkcji jak również o samym oprogramowaniu zawarte są w bazie danych produktu u producenta. Projektowanie, instalacja i uruchomienie urządzenia odbywa się przy pomocy oprogramowania z certyfikatem KNX. Baza danych produktu jak również opisy techniczne znajdują się aktualnie na naszej stronie Internetowej.

#### **Zastosowanie zgodne z przeznaczeniem**

- Przełączanie i ściemnianie żarówek, lamp halogenowych HV, lamp halogenowych z transformatorami Tronic, lamp halogenowych lub świetlówek LED z przystosowanymi do ściemniania transformatorami indukcyjnymi
- Montaż na szynie montażowej zgodnie z EN 60715 w rozdzielnicy

Od wersji urządzenia **V02** (zobacz nadruk) i wersji programu aplikacyjnego **1.2**:

- Przełączanie i ściemnianie przystosowanych do ściemniania świetlówek HVLED lub świetlówek kompaktowych
- $\overline{1}$  Świetlówki HV-LED i świetlówki kompaktowe, jeżeli są używane z regulacją fazową, wytwarzają wysokie prądy impulsowe.
- $\left| i \right|$  Efekt i jakość ściemniania mogą być różne w zależności od długości przewodów, warunków sieci elektrycznej i innych czynników. Moc przyłączowa może różnić się od podanych wartości w zależności od typu i mocy źródeł światła. Nie ponosimy żadnej odpowiedzialności za działanie ani efekt i jakość ściemniania w przypadku zastosowania w połączeniu ze świetlówkami LED HV.
- $\overline{1}$  W przypadku podłaczania przystosowanych do ściemniania świetlówek HV-LED lub świetlówek kompaktowych zaprogramować rodzaj obciążenia. Nie podłączać żadnych innych urządzeń obciążających.

Dotyczy tylko pojedynczego ściemniacza oświetlenia:

 Regulator obrotów dla silników jednofazowych takich jak silniki indukcyjne, synchroniczne, lub uniwersalne

#### **Właściwości produktu**

- automatyczny lub ręczny wybór zasady przyciemniania pasującego do obciążenia
- Zabezpieczenie przed pracą jałową, zwarciem i zbyt wysoką temperaturą
- Komunikat w razie spięcia
- Wyjścia obsługiwane ręcznie
- Komunikat zwrotny o stanie załączenia i wartości ściemnienia
- Parametryzacja załączania i ściemniania
- Funkcje czasowe: opóźnienie włączania i wyłączania, przełącznik schodowy z funkcją wstępnego ostrzegania
- Praca w trybie scen świetlnych
- Blokady poszczególnych wyjść ręcznie lub przez magistralę
- Kontrolka LED statusu
- Licznik godzin pracy
- Zanik napięcia sieciowego na dłużej niż ok. 5 s. prowadzi do wyłączenia ściemniającego organu wykonawczego. W zależności od paramterów ustawienia podłączone obciążenie jest wyliczane na nowo
- $\overline{1}$  Stan fabryczny: zarządzanie placem budowy, obsługa wyjść za pomocą pola przycisków Stan fabryczny: ściemniacz pojedynczy: tryb ściemniania
- $\overline{\mathbf{i}}$  Podłączone urządzenia oświetleniowe mogą migotać z powodu spadku obciążenia poniżej określonego minimum bądź wpływu sygnałów sterowania generowanych przez elektrownie. Takie działanie urządzenia nie jest wadliwe.
- $\lfloor i \rfloor$  Możliwe jest zwiększenie mocy poprzez zainstalowanie dodatkowych źródeł zasilania. W przypadku zainstalowania dodatkowych źródeł zasilania nie podłączać świetlówek HV-LED ani świetlówek kompaktowych.

Dotyczy tylko poczwórnego ściemniacza oświetlenia:

Zwiększenie mocy wyjściowej możliwe jest poprzez podłączenie równoległe wielu wyjść

# **4 Obsługa**

#### **Elementy obsługowe**

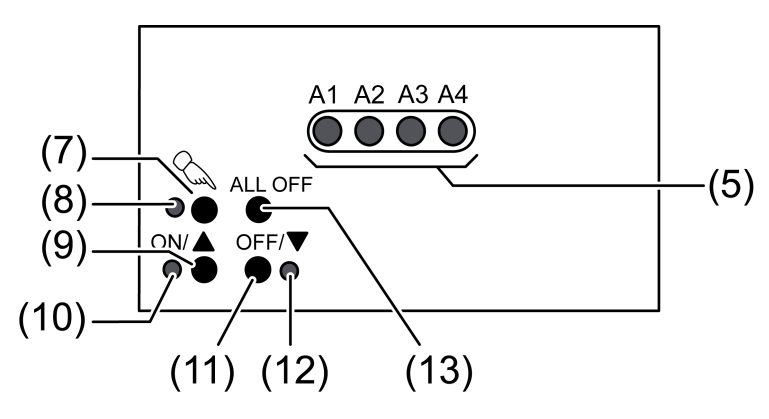

Rysunek 3: Elementy obsługowe

- (5) Wyjścia statusu LED
- (7) Przycisk  $\mathcal{C}_{\mathbb{Q}}$  obsługa ręczna
- (8) Dioda LED  $\mathcal{Q}_0$  zał: ciągły tryb ręczny
- (9) Przycisk **ON/**n: Włączanie/ściemnianie w mniejszym stopniu
- (10) LED **ON/**n włączenie: włączenie wybranego wyjścia, 1...100%
- (11) Przycisk **OFF/**o: Wyłączanie/ściemnianie w większym stopniu
- (12) LED **OFF/**o włączenie: wyłączenie wybranego wyjścia

# GIRA

## (13) Przycisk **ALL OFF**: Wyłączenie wszystkich wyjść

#### **Wskazanie statusu**

Diody LED statusu **A1...** (5) pokazują stany wyjść .

- wył: wyjście wyłączone
- zał:wyjście włączone
- miga powoli: wyjście w trybie ręcznym
- miga szybko: wyjście poprzez ciągły tryb ręczny zablokowane

#### **Tryby pracy**

- Tryb magistralowy: obsługa poprzez czujniki dotykowe lub inne urządzenia na magistrali
- Krótkotrwały tryb ręczny: ręczna obsługa na miejscu przy pomocy klawiatury, automatyczny powrót do trybu magistralowego
- Permanentny tryb ręczny: wyłącznie ręczna obsługa urządzenia
- $\boxed{\mathbf{i}}$  W trybie recznym nie możliwy jest tryb magistralowy.
- $\overline{1}$  W przypadku awarii magistrali możliwy jest tryb ręczny.
- $\overline{1}$  Po awarii i późniejszym przywróceniu funkcji magistrali urządzenie przełącza się na tryb magistralowy.
- $\overline{\mathbf{i}}$  Po awarii i późniejszym przywróceniu zasilania sieciowego urządzenia przełącza się na tryb magistralowy.
- $\overline{1}$  Tryb reczny można zablokować przy aktywnej pracy urządzenia przy pomocy telegramu magistralowego.

## **Załączenie krótkotrwałego trybu ręcznego**

Obsługa klawiatury jest zaprogramowana i nie zablokowana.

- Na krótko nacisnąć przycisk  $\mathbb{Q}$ . Dioda LED **A1** miga, dioda LED  $\&$  pozostaje wyłączona.
- $\overline{1}$  Jeśli w przeciagu 5 sekund nie zostanie naciśniety przycisk, ściemniacz powraca automatycznie do trybu magistrali.

#### **Wyłączenie krótkotrwałego trybu ręcznego**

Urządzenie znajduje się w krótkotrwałym trybie ręcznym.

- $\blacksquare$  5 sekund bez uruchamiania.
	- lub -
- **naciskać tak często na krótko przycisk**  $\mathbb{Q}$ **, aż element wykonawczy wyjdzie z krótkotrwałe**go trybu ręcznego.

Diody LED **A1...** już nie migają, lecz wskazują status wyjściowy.

#### **Załączenie ciągłego trybu ręcznego**

Obsługa klawiatury jest zaprogramowana i nie zablokowana.

Nacisnąć przycisk  $\Diamond$  na co najmniej 5 sekund. Dioda LED  $\Diamond$  pali się, dioda LED A1 miga, permanentny tryb reczny jest włączony.

## **Wyłączenie ciągłego trybu ręcznego**

Urządzenie znajduje się w ciągłym trybie ręcznym.

Nacisnąć przycisk  $\mathcal{C}_n$  na co najmniej 5 sekund.

Dioda LED  $\mathcal{L}$  jest wyłączona, tryb magistralowy jest włączony.

## **Obsługa wyjść**

Urządzenie znajduje się w ciągłym lub krótkotrwałym trybie ręcznym.

Przycisk  $\Diamond$  naciskać tak często na krótko, aż wybrane zostanie żądane wyjście. Dioda LED wybranego wyjścia **A1...** miga. Diody LED **ON/▲ i OFF/▼** wskazują status.

■ Obsługa wyjścia odbywa się przyciskiem ON/▲ lub OFF/▼. Krótko: Włączenie/wyłączenie. Długo: Ściemnienie w mniejszym/większym stopniu. Zwolnienie: Przerwanie ściemniania.

Diody LED **ON/▲ i OFF/▼** wskazują status.

 $\overline{1}$  Krótkotrwały tryb reczny: po przebiegu poprzez wszystkie wyjścia urządzenie opuszcza tryb ręczny przy ponownym krótkim użyciu przycisku.

#### **Wyłączenie wszystkich wyjść**

Urządzenie znajduje się w ciągłym trybie ręcznym.

o Uruchomić przycisk **ALL OFF**. Wszystkie wyjścia wyłączają się.

#### **Blokada poszczególnych wyjść**

Urządzenie znajduje się w ciągłym trybie ręcznym.

- Przycisk  $\mathcal{C}_{\lambda}$  naciskać tak często na krótko, aż wybrane zostanie żądane wyjście. Dioda LED statusu wybranego wyjścia **A1...** miga.
- Nacisnąć równocześnie przyciski **ON/▲ i OFF/** na co najmniej 5 sekund. Wybrane wyjście jest zablokowane. Dioda LED statusu wybranego wyjścia **A1...** szybko miga.
- o Aktywować tryb magistrali (patrz rozdział Wyłączanie permanentnego trybu ręcznego)
- $\overline{ii}$  Zablokowane wyjście może być obsługiwane w trybie ręcznym.
- $\overline{1}$  W przypadku wybrania zablokowanego wyjścia w trybie ręcznym odpowiednia dioda LED statusu zamiga dwukrotnie na krótko.

#### **Odblokowanie wyjść**

Urządzenie znajduje się w ciągłym trybie ręcznym.

- Przycisk  $\Diamond$  naciskać tak często na krótko, aż wybrane zostanie żądane wyjście. Dioda LED statusu wybranego wyjścia **A1...** mignie dwukrotnie na krótko w odstępie czasowym.
- Nacisnąć równocześnie przyciski **ON/▲ i OFF/** na co najmniej 5 sekund. Wybrane wyjście zostaje zwolnione.

Dioda LED wybranego wyjścia miga wolno.

Aktywować tryb magistrali (patrz rozdział Wyłączanie permanentnego trybu ręcznego)

# **5 Informacje dla elektryków**

## **5.1 Montaż i podłączenie elektryczne**

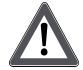

**NIEBEZPIECZEŃSTWO!**

**Niebezpieczeństwo porażenia prądem w przypadku dotknięcia elementów przewodzących prąd.**

**Porażenie elektryczne może doprowadzić do śmierci.**

**Przed wykonywaniem prac przy urządzeniu odłączyć je od sieci i przykryć elementy przewodzące prąd w pobliżu.**

#### **Montaż urządzenia**

Przestrzegać zakresu temperatury. Zadbać o wystarczające chłodzenie. W przypadku eksploatacji kilku ściemniaczy lub odbiorników mocy w jednej szafie rozdzielczej należy zachować pomiędzy urządzeniami odstęp o wielkości 18 mm.

Zamocować urządzenie na szynie montażowej. Zaciski wyjściowe muszą znajdować się u góry.

## **Podłączenie obciążenia obejmującego urządzenia oświetleniowe**

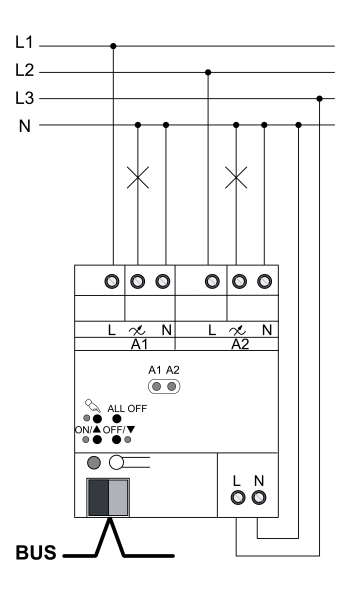

Rysunek 4: Ściemniacz – przykład podłączenia

Nie przekraczać dopuszczalnego obciążenia całkowitego włącznie z mocą straconą transformatora.

Stosować transformatory indukcyjne z minimum 85 % obciążenia nominalnego.

Obciążenia mieszane z transformatorami indukcyjnymi: obciążenie oporowe maks. 50 %.

Niezawodną pracę urządzeń gwarantuje wyłącznie stosowanie transformatorów elektronicznych produkowanych przez naszą firmę bądź transformatorów indukcyjnych.

Świetlówki HVLED i świetlówki kompaktowe: do jednego wyjścia podłączać tylko lampy jednego producenta i tego samego typu. Nie podłączać żadnych innych urządzeń obciążających do tego wyjścia.

- $\left| i \right|$  W przypadku jednego wyłącznika przewodu ochronnego 16 A maksymalna moc świetlówek HVLED i świetlówek kompaktowych wynosi 600 W.
- $\overline{1}$  Tryb ściemniania w stanie fabrycznym: "Universal". W przypadku ustawienia "Universal" nie podłączać świetlówek HV-LED ani świetlówek kompaktowych.
- $\begin{bmatrix} i \end{bmatrix}$  Przed podłączeniem świetlówek LED lub świetlówek kompaktowych zaprogramować ściemniacz na dany rodzaj obciążenia. Preferowane ustawienie: Wybrać odcinanie fazy świetlówek LED dla możliwie najwyższej mocy wyjściowej.
- $\overline{\mathbf{i}}$  Stosować ustawienia "Odcinanie fazy świetlówek LED" i "Nacinanie fazy świetlówek LED" tylko dla świetlówek LED lub świetlówek kompaktowych.
- $\overline{ii}$  W przypadku eksploatacji kilku ściemniaczy lub dodatkowych źródeł zasilania rozdzielanego na poszczególne urządzenia należy zachować odstęp o wielkości ok. 18 mm, aby uniknąć przegrzania.

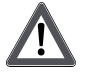

## **OSTROŻNIE!**

**Niebezpieczeństwo zniszczenia przez mieszane obciążenia.**

**Ściemniacz i urządzenia obciążające mogą zostać zniszczone.**

**Pojemnościowych urządzeń obciążających, np. transformatorów elektronicznych oraz indukcyjnych urządzeń obciążających, np. transformatorów indukcyjnych, nie podłączać razem do jednego wyjścia ściemniacza.**

**Transformatorów indukcyjnych nie podłączać do jednego wyjścia ściemniacza razem ze świetlówkami HVLED lub świetlówkami kompaktowymi.**

Podłączyć urządzenie wg podanego przykładu (rysunek 4).

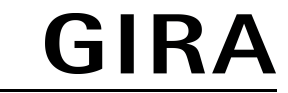

 $\left| i \right|$  Możliwe jest zwiększenie mocy wyjściowej ściemniaczy poprzez zainstalowanie dodatkowych źródeł zasilania. Dokonać wyboru z uwzględnieniem parametrów ściemniacza oraz obciążenia. Zaprogramować w urządzeniu eksploatację przy użyciu uniwersalnych wzmacniaczy mocy lub – w przypadku urządzeń wersji do **V01** – ustawić maksymalną jasność na 90%. W przypadku zainstalowania dodatkowych źródeł zasilania nie podłączać świetlówek HV-LED ani świetlówek kompaktowych. Szczegółowe informacje zawarte są w instrukcji obsługi każdego z dodatkowych źródeł zasilania.

#### **Zmienić rodzaj podłączonego urządzenia obciążającego.**

W przypadku zmiany podłączonego urządzenia obciążającego, np. wymiany podłączonej oprawy oświetleniowej na nową. Po uaktywnieniu zasilania sieciowego oraz urządzenia obciążającego ściemniacz powinien włączyć się ponownie.

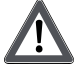

## **OSTROŻNIE!**

**Niezgodność wstępnie ustawionego trybu pracy ściemniacza z wartością obciążenia generowanego przez połączone z nim urządzenie obciążające może doprowadzić do zniszczenia układu.**

**Ściemniacz i urządzenia obciążające mogą zostać zniszczone.**

**Zmiana trybu pracy ściemniacza wymaga uprzedniego ustalenia rodzaju zainstalowanego urządzenia obciążającego.**

**Przed zmianą urządzenia obciążającego należy ustawić właściwy tryb pracy ściemniacza.**

- Uaktywnić obwód obciążający.
- Uaktywnić zasilanie sieciowe.
- **Podłączyć urządzenie generujące zmianę obciążenia.**
- Zaprogramować nowe obciążenie ściemniacza.

#### **Podłączać urządzenia oświetleniowe o łącznej mocy obciążenia, nieprzekraczającej 950 W.**

Możliwe wyłącznie przy użyciu poczwórnego ściemniacza: Można stosować jednocześnie kilka układów wyjściowych do ściemniania światła generowanego przez urządzenia o większym poborze mocy.

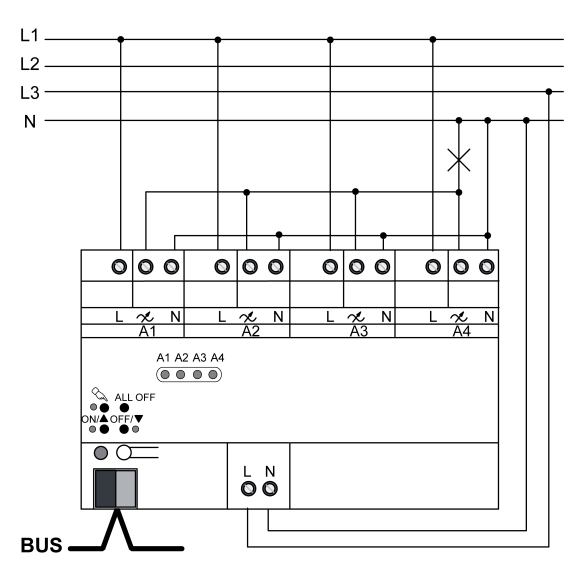

Rysunek 5: Równoległe łączenie wyjściowych układów ściemniających – przykład podłączania

Nie podłączać żarówek HV-LED ani świetlówek kompaktowych do łączonych równolegle wyjść ściemniacza.

Maksymalny dopuszczalny stopień obciążenia łączonych równolegle wyjść wynosi 95%.

#### $\left| i \right|$  Należy uwzględnić stan fabryczny. Przed podłączeniem i włączeniem ściemniacza należy zaprogramować go z uwzględnieniem zmiany parametrów wyjściowych.

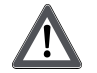

# **OSTROŻNIE!**

**Niebezpieczeństwo zniszczenia. Przy podłączaniu łączonych równolegle wyjść do różnych przewodów zewnętrznych napięcie o wartości 400 V powoduje zwarcie.**

**Urządzenie ulega zniszczeniu.**

**Łączone równolegle wyjścia należy zawsze podłączać do jednego i tego samego przewodu zewnętrznego.**

- Podłączyć urządzenie wg podanego przykładu (rysunek 5).
- $\overline{ii}$  Do łaczonych równolegle wyjściowych układów ściemniających nie należy podłączać dodatkowych zasilaczy uniwersalnych.

## **Podłączyć silniki**

Możliwe wyłącznie przy użyciu pojedynczego ściemniacza: stosowanie w charakterze nastawnika prędkości obrotowej silników elektrycznych.

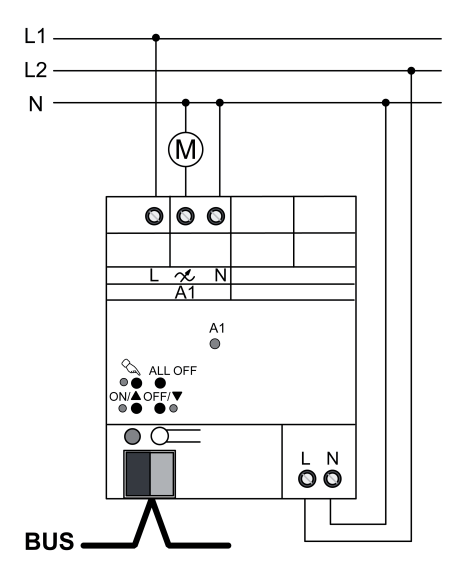

Rysunek 6: Ściemniacz pojedynczy – Podłączanie w celu stosowania w charakterze nastawnika prędkości obrotowej.

Należy uwzględnić stan fabryczny. Przed podłączeniem i włączeniem ściemniacza należy zaprogramować go w sposób umożliwiający stosowanie go w charakterze nastawnika prędkości obrotowej.

- Podłączyć urządzenie wg podanego przykładu (rysunek 6).
- $\overline{ii}$  Podczas uruchamiania konieczne jest ustalenie minimalnej prędkości obrotowej podłączonego silnika oraz dostosowanie do niej parametrów ściemniacza.

#### **Nałożenie klapy pokrywy**

Aby chronić przyłącze magistrali przed niebezpiecznymi napięciami w obszarze przyłączeń, należy nałożyć klapę pokrywy.

32575332 10861912 29.08.2014 9/15

KNX/EIB Aktor ściemniacza pojedynczy, Aktor ściemniacza podwójny, Aktor ściemniacza poczwórny

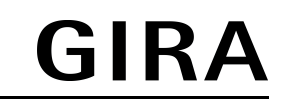

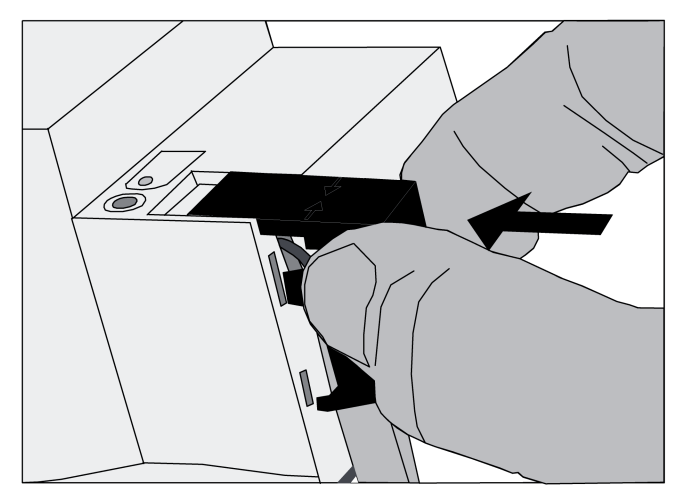

Rysunek 7: Nałożenie klapy pokrywy

- Poprowadzić przewód magistrali do tyłu.
- Wetknąć klapę pokrywy na zacisk magistrali, aż się zatrzaśnie (rysunek 7).

## **Zdjęcie klapy pokrywy**

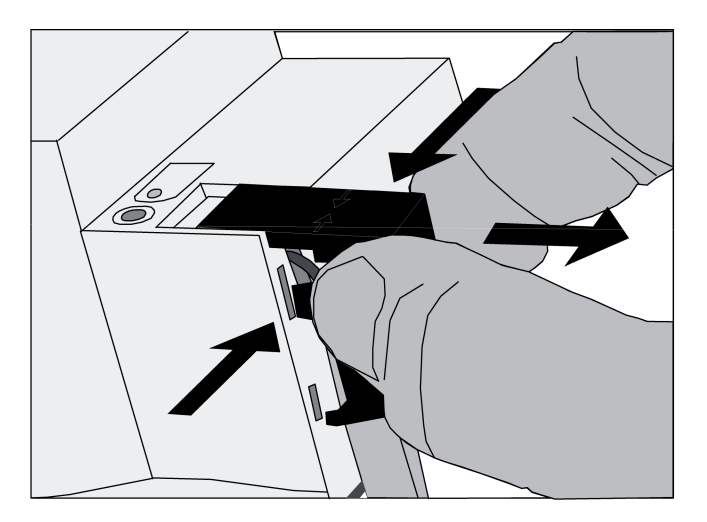

Rysunek 8: Zdjęcie klapy pokrywy

Ścisnąć po bokach klapę pokrywy i ściągnąć ją (rysunek 8).

# **5.2 Uruchomienie**

**Pobranie adresu fizycznego i oprogramowania użytkowego**

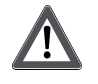

## **OSTROŻNIE!**

**Niezgodność wstępnie ustawionego trybu pracy ściemniacza z wartością obciążenia generowanego przez połączone z nim urządzenie obciążające może doprowadzić do zniszczenia układu. Ściemniacz i urządzenie obciążające mogą ulec zniszczeniu. Przed uruchomieniem należy upewnić się, że konfiguracja oprogramowania odpowiada wielkości obciążenia.**

- Załączyć napięcie magistrali.
- Nacisnąć przycisk programowania.
- Wczytać do urządzenia adresy fizyczne.
- Uruchomić oprogramowanie robocze.
- Włączyć sieciowe napięcie zasilania układów wyjściowych.
- Włączyć zasilanie sieciowe. Urządzenie dostosowuje swoje parametry do obciążenia i dobiera odpowiedni kąt i długość fazy ściemniania.
- $\overline{1}$  Proces kalibracji przy obciążeniach opornościowych powoduje krótkotrwałe migotanie i trwa zależnie od parametrów sieci od 1 do 10 sekund.
- $\overline{ii}$  Operacje ustalane w fazie kalibracji wykonywane są po zakończeniu procesu kalibracji.
- $\overline{1}$  Przebieg procesu ściemniania może być również ustalany w drodze parametryzacji. W tym przypadku kalibracja jest zbędna.

#### **Zastosowanie nastawnika prędkości obrotowej: Ustawienie minimalnej prędkości obrotowej**

Dotyczy wyłącznie ściemniacza pojedynczego.

Urządzenie używane w charakterze nastawnika prędkości obrotowej należy dostosować do minimalnej prędkości obrotowej podłączonego silnika.

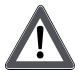

## **OSTROŻNIE!**

**Podłączone silniki nie mogą się zatrzymywać.**

**Niebezpieczeństwo zniszczenia silnika i nastawnika.**

**Ustawić minimalną prędkość obrotową w sposób uniemożliwiający zatrzymanie silnika.**

Do urządzenia wczytywane są adresy fizyczne oraz oprogramowanie robocze. Urządzenie zostaje zaprogramowane w tryb nastawnika prędkości obrotowej.

- Przyłożyć do podłączonego silnika maksymalne obciążenie, jakie występuje podczas jego eksploatacji.
- **Włączyć ściemniacz.**

Ściemniacz włącza podłączony silnik przy minimalnej prędkości obrotowej.

Po upływie ustalonego czasu zwłoki ściemniacz dokonuje ustawienia aktualnie wymaganej prędkości obrotowej.

- **Powoli zmniejszać ustawioną predkość obrotową, np. recznie, dopóki predkość podłączo**nego silnika nie spadnie do dopuszczalnego minimum. Należy przy tym uwzględniać bezwładność silnika.
- Ustalić bieżące ustawienie, np. przez odczytanie bieżącej wartości obiektu komunikacyjnego "Sygnał zwrotny prędkości obrotowej".
- Wprowadzić ustalona wartość do ustawień parametrów jako minimalna predkość obrotowa.
- Wczytać do urządzenia zmienione oprogramowanie robocze.
- $\overline{\mathbf{i}}$  Ustawiony próg minimalnej prędkości obrotowej musi być aktywny do momentu, w którym podłączony silnik uzyska tę prędkość. Można ew. dostosować czas zwłoki i wczytać go do urządzenia.
- $\overline{ii}$  Szczegółowe informacje na ten temat znajdują się w dokumentacji technicznej.

# **6 Załącznik**

## **6.1 Dane techniczne**

#### **Aktor ściemniacza pojedynczy, Nr zam. 2171 00**

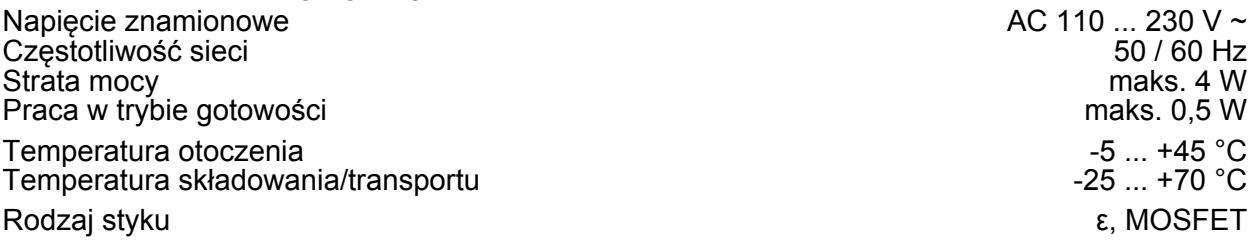

#### KNX/EIB

Aktor ściemniacza pojedynczy, Aktor ściemniacza podwójny, Aktor ściemniacza poczwórny

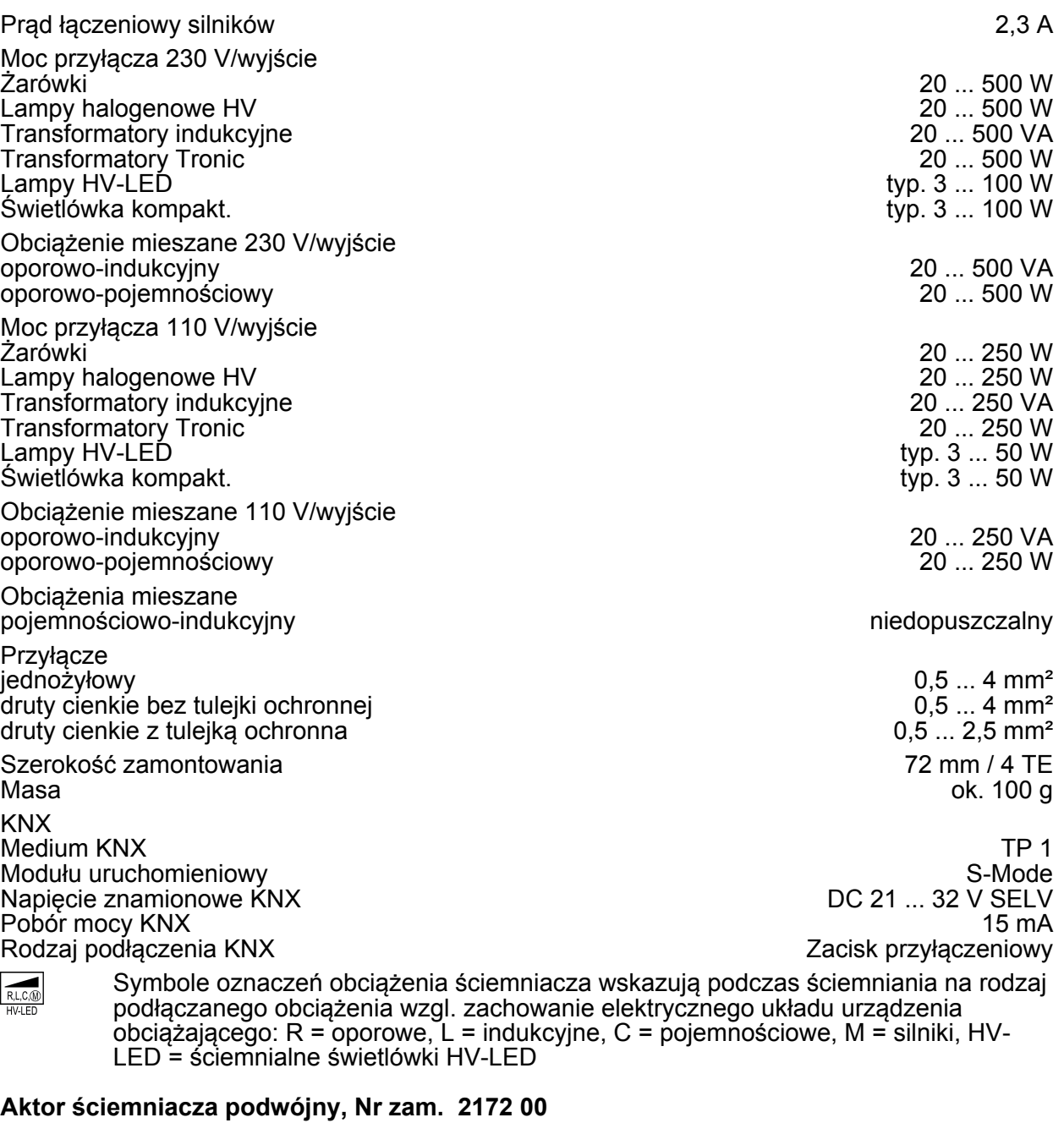

#### Napięcie znamionowe AC 110 ... 230 V ~<br>Czestotliwość sieci 60 km Częstotliwość sieci 60 Azia (1999), przez podstawie podstawie podstawie podstawie podstawie podstawie podstawi<br>50 / 60 Hz<br>Strata mocy bronz podstawie podstawie podstawie podstawie podstawie podstawie podstawie podstawie po Strata mocy Praca w trybie gotowości maks. 0,8 W Temperatura otoczenia <br>Temperatura składowania/transportu byzorzy antonio 1999 a ... +45 °C<br>
Temperatura składowania/transportu byzorzy antonio 1999 a ... +70 °C Temperatura składowania/transportu Rodzaj styku **ε, MOSFET** Moc przyłącza przypadająca na wyjście przy 230 V 20 ... 300 W<br>20 ... 300 W Lampy halogenowe HV<br>
Transformatory indukcyine and the state of the state of the state of the state of the 20 ... 300 W<br>
20 ... 300 VA Transformatory indukcyjne 20 ... 300 VA<br>
Transformatory Tronic 20 ... 300 W Transformatory Tronic 10 or the control of the control of the control of the control of the control of the control of the control of the control of the control of the control of the control of the control of the control of Lampy HVLED typ. 3 ... 60 W Świetlówka kompakt. Obciążenie mieszane 230 V/wyjście oporowo-indukcyjny intervential control oporowo-indukcyjny intervential control oporowo-pojemnościowy interventia<br>120 ... 300 W oporowo-pojemnościowy Całkowita moc przyłącza

Aktor ściemniacza pojedynczy, Aktor ściemniacza podwójny, Aktor ściemniacza poczwórny

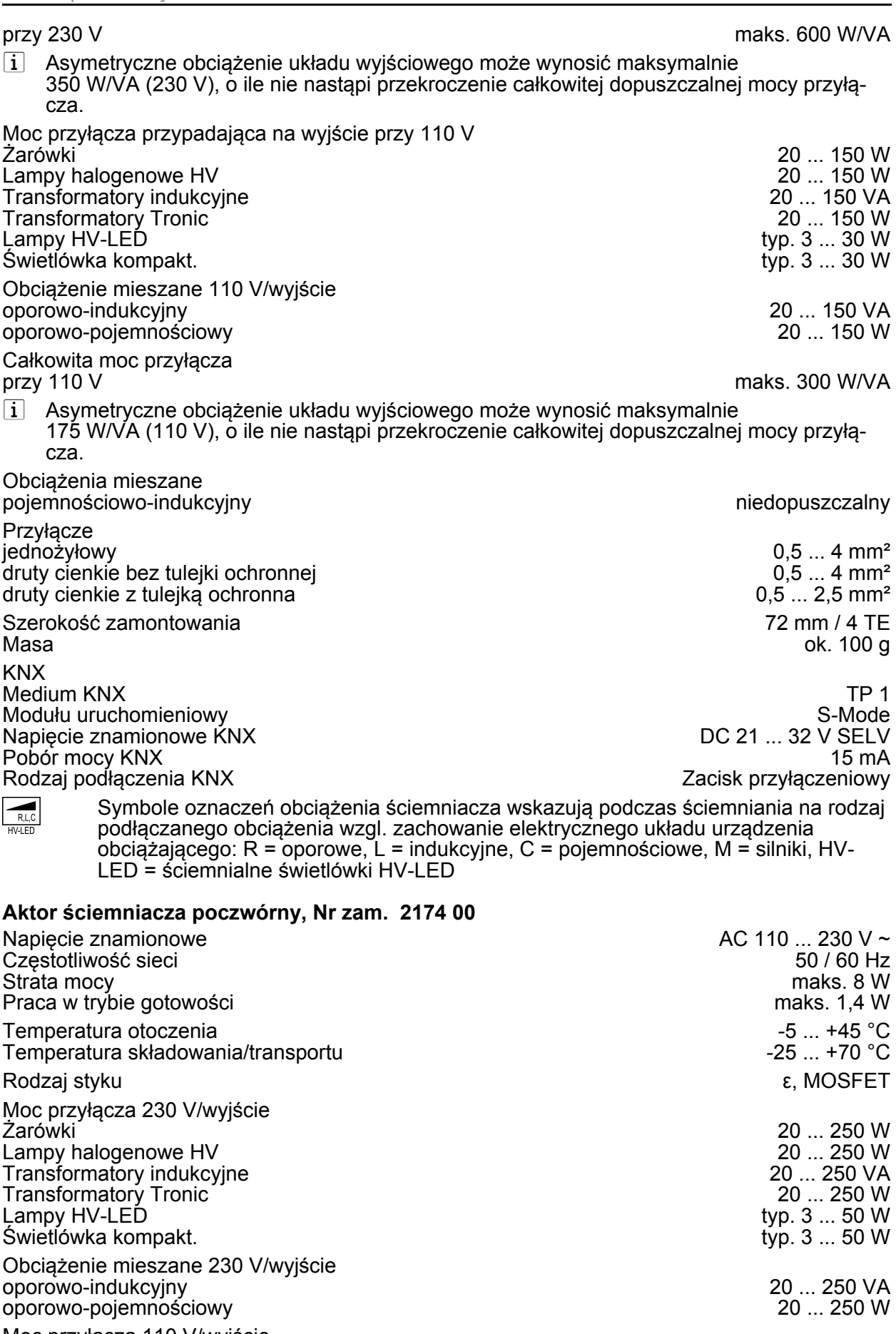

Moc przyłącza 110 V/wyjście Żarówki 20 ... 120 W

KNX/EIB Aktor ściemniacza pojedynczy, Aktor ściemniacza podwójny, Aktor ściemniacza poczwórny

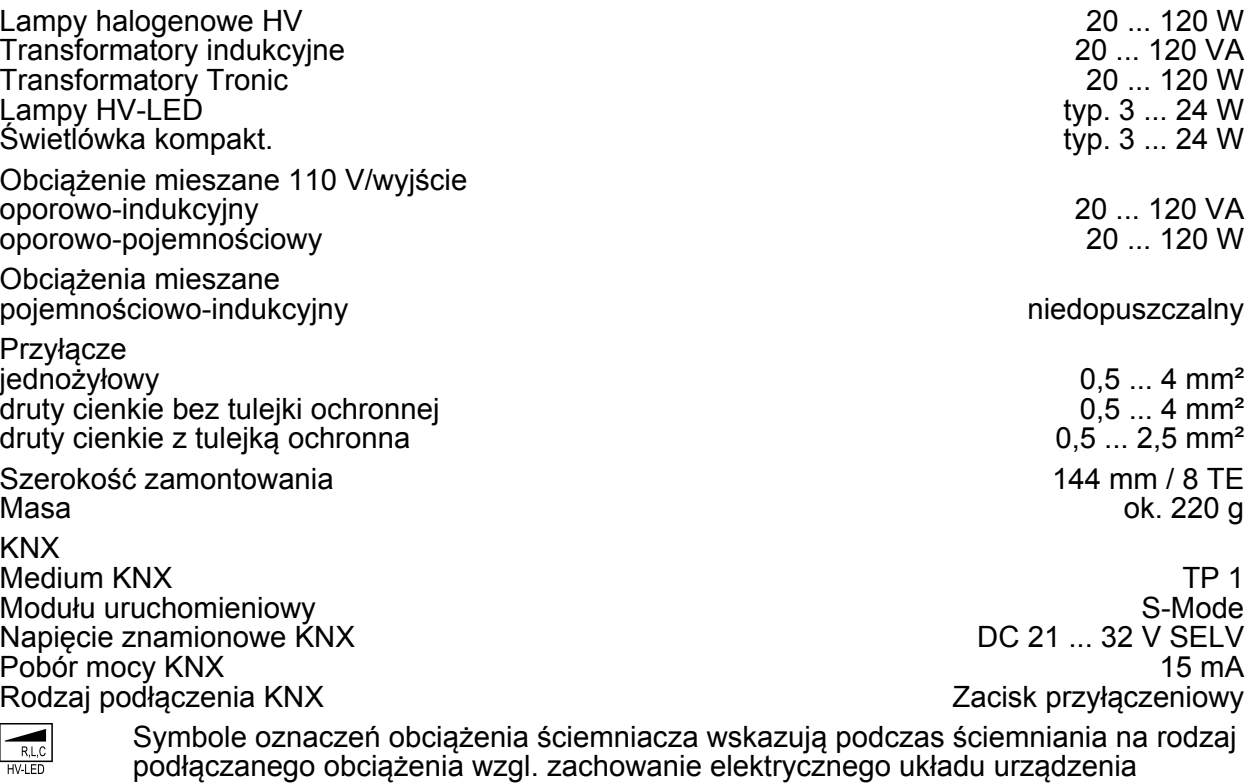

obciążającego: R = oporowe, L = indukcyjne, C = pojemnościowe, M = silniki, HV-LED = ściemnialne świetlówki HV-LED

# **6.2 Pomoc w razie problemu**

#### **Przy minimalnej mocy ściemniacza podłączone świetlówki HVLED lub świetlówki kompaktowe wyłączają się bądź migoczą**

Ustawiony minimalny poziom jasności jest za niski. Zwiększyć minimalny poziom jasności.

#### **Podłączone świetlówki HVLED lub świetlówki kompaktowe migoczą**

Przyczyna 1: Świetlówki nie są ściemnialne.

Sprawdzić informacje od producenta.

Wymienić świetlówki na świetlówki innego typu.

Przyczyna 2: Tryb ściemniania nie jest optymalnie dopasowany do świetlówek.

Sprawdzić działanie w innym trybie ściemniania, ew. zredukować podłączone obciążenie.

#### **Podłączone świetlówki HVLED lub świetlówki kompaktowe świecą zbyt jasno przy minimalnej mocy ściemniacza; zakres ściemniania jest zbyt mały**

Przyczyna 1: Ustawiony minimalny poziom jasności jest zbyt wysoki.

Zmniejszyć minimalny poziom jasności.

Przyczyna 2: Tryb regulacji odcinania fazy świetlówek LED nie jest optymalnie dopasowany do podłączonych świetlówek.

Sprawdzić ustawienie nacinania fazy świetlówek LED, ew. zredukować podłączone obciążenie.

Wymienić świetlówki na świetlówki innego typu.

## **Wyjście wyłączyło się.**

Przyczyna 1: Zadziałało zabezpieczenie przed zbyt wysoką temperaturą.

Odłączyć zasilacz sieciowy i wszystkie układy wyjściowe od sieci oraz wyłączyć przypisane do nich urządzenia automatyki zabezpieczającej.

Odcinanie fazy świetlówek LED: Zredukować podłączone obciążenie. Wymienić świetlówki na świetlówki innego typu.

GIRA

Nacinanie fazy świetlówek LED: Zredukować podłączone obciążenie. Sprawdzić ustawienie fazy odcinania świetlówek LED. Wymienić świetlówki na świetlówki innego typu.

Wychłodzić urządzenie przez co najmniej 15 minut. Sprawdzić położenie montażowe, zapewnić chłodzenie, np. odstęp do otaczających ją urządzeń.

Przyczyna 2: Zadziałało zabezpieczenie przed zbyt wysokim napięciem.

Odcinanie fazy świetlówek LED: Sprawdzić ustawienie nacinania fazy LED, ew. zredukować podłączone obciążenie.

Wymienić świetlówki na świetlówki innego typu.

 $\overline{1}$  O aktywacji zabezpieczenia przed zbyt wysoką temperaturą powiadamia komunikat o zwarciu wzgl. informacja "Zwarcie" wysyłana przez obiekt komunikacyjny.

Przyczyna 3: zwarcie w obiegu wyjściowym

Odciąć zasilanie sieciowe oraz odłączyć dany układ wyjściowy od sieci. Usunąć zwarcie.

Włączyć ponownie napięcie wyjściowe, a następnie zasilanie sieciowe. Wyłączyć i ponownie włączyć dany układ wyjściowy.

 $\overline{1}$  Przy zwarciu dane wyjście wyłącza się. Automatyczne uruchomienie ponowne przy usunięciu zwarcia w ciągu 100 ms (obciążenie indukcyjne) względnie 7 sekund (obciążenie pojemnościowe lub oporowe). Po tym czasie urządzenie pozostaje wyłączone.

 $\overline{ii}$  Przy zwarciu podczas kalibracii kalibrowane jest tylko obciążenie po usunięciu zwarcia. Przyczyna 4: zanik obciążenia.

Sprawdzić urządzenie obciążające, wymienić lampę. Przy transformatorach indukcyjnych sprawdzić bezpiecznik uzwojenia pierwotnego i w razie potrzeby wymienić go.

#### **Obsługa ręczna przy pomocy klawiatury nie jest możliwa**

Przyczyna 1: obsługa ręczna nie jest zaprogramowana.

Zaprogramować obsługę ręczną.

Przyczyna 2: obsługa ręczna zablokowana przez magistralę. Zezwolić na obsługę ręczną.

#### **Wyjście nie daje się obsługiwać**

Przyczyna 1: obsługa ręczna nie jest zaprogramowana.

Przeprogramować urządzenie.

Przyczyna 2: obsługa ręczna zablokowana przez magistralę. Zezwolić na obsługę ręczną.

#### **Wszystkie wyjścia nie dają się obsługiwać.**

Przyczyna 1: wszystkie wyjścia są zablokowane. Zlikwidować blokadę.

Przyczyna 2: aktywny tryb ręczny.

Zdezaktywować tryb ręczny (wyłączyć ciągły tryb ręczny).

Przyczyna 3: brak lub błędne oprogramowanie użytkownika.

Sprawdzić i skorygować programowanie.

Przyczyna 4: wykonanie programu użytkowego zostało zatrzymane, miga dioda programowania LED.

Odłączyć urządzenie od magistrali i sieci, a następnie włączyć po upływie 10 sekund.

#### **Wyłączenie wszystkich układów wyjściowych, brak możliwości włączenia**

Przyczyna 1: zanik napięcia magistrali.

Sprawdzić napięcie magistrali.

Przyczyna 2: zanik napięcia sieciowego.

Kontrolować stan napięcia sieciowego na wyjściach oraz stan zasilacza sieciowego.

#### **Lampy migotają lub brzęczą, nie jest możliwe prawidłowe ściemnianie, urządzenie brzęczy**

Przyczyna: ustawiona błędna zasada ściemniania.

Błąd instalacji lub uruchomienia. Odłączyć urządzenie lub lampę, wyłączyć bezpiecznik automatyczny.

Sprawdzić instalację i skorygować.

W przypadku wstępnego wybrania niewłaściwego trybu ściemniania: Ustawić prawidłowy tryb ściemniania.

Jeżeli ściemniający organ wykonawczy skalibruje się niewłaściwie, np. przy silnie indukcyjnej sieci lub długich przewodach obciążenia: wybrać właściwą zasadę ściemniania wraz z uruchomieniem.

#### **Światło włącza się z maksymalną jasnością, po czym zmniejsza jasność do poziomu docelowego.**

Przyczyna: Urządzenie jest zaprogramowane w tryb nastawnika prędkości obrotowej. Przeprogramować urządzenie.

#### **W trybie nastawnika prędkości obrotowej: Brak rozruchu silnika**

Przyczyna: Urządzenie jest zaprogramowane w tryb ściemniania oświetlenia.

Wyłączyć natychmiast urządzenie.

Przeprogramować urządzenie.

#### **W trybie nastawnika prędkości obrotowej: Silnik pracuje cały czas na niskich obrotach.**

Przyczyna: Ustawiona zbyt niska wartość podstawowa prędkości obrotowej.

Błąd podczas uruchomienia. Wyłączyć urządzenie.

Przeprogramować urządzenie. Ustawić ponownie podstawową wartość prędkości obrotowej (Patrz rozdział 5.2. Uruchomienie).

# **6.3 Gwarancja**

Gwarancja jest realizowana przez handel specjalistyczny na zasadach określonych w przepisach ustawowych.

Uszkodzone urządzenie należy przekazać lub przesłać opłaconą przesyłką wraz z opisem usterki do właściwego sprzedawcy (handel specjalistyczny, zakład instalacyjny, specjalistyczny handel elektryczny). Zapewni on przekazanie urządzenia do Gira Service Center.

#### **Gira**

**Giersiepen GmbH & Co. KG** Elektro-Installations-Systeme

Industriegebiet Mermbach Dahlienstraße 42477 Radevormwald

Postfach 12 20 42461 Radevormwald

**Deutschland** 

Tel +49(0)21 95 - 602-0 Fax  $+49(0)$ 21 95 - 602-191

www.gira.de info@gira.de